## *Diseño experimental y estadística aplicada para ciencias ambientales*

Diego Mota de Echeandía y Rocío López Flores Escuela Politécnica Superior - Universidad de Zaragoza

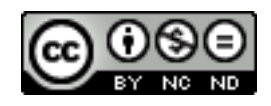

Diseño experimental y estadística aplicada para ciencias ambientales by Diego Mota de Echeandía & Rocío López-Flores is licensed under a Creative Commons Reconocimiento-NoComercial-SinObraDerivada 4.0 Internacional License.

## **GRÁFICOS SIMPLES**

Desde la ventana *"Plot"* y con los datos que queramos mostrar en el gráfico, podemos realizar diversos gráficos en función de lo que se nos pida. Las opciones más usadas son las siguientes:

• *Plot:* genera un gráfico de líneas simple en el que podemos representar de 1 a todas las variables:

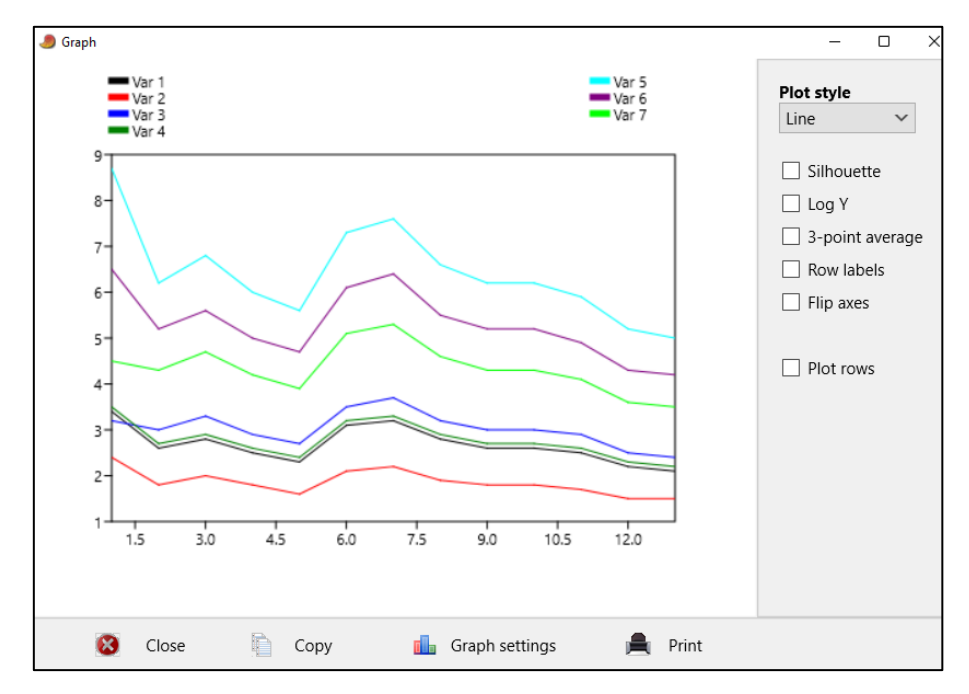

Además, podemos cambiar el estilo de la representación haciendo click en el botón *"Plot style"* y elegir que se muestren los datos como puntos, líneas y puntos, gráficos de barras, etc. Por último, si seleccionamos la opción *"Row labels"* aparecerá en el eje X el nombre de nuestras variables

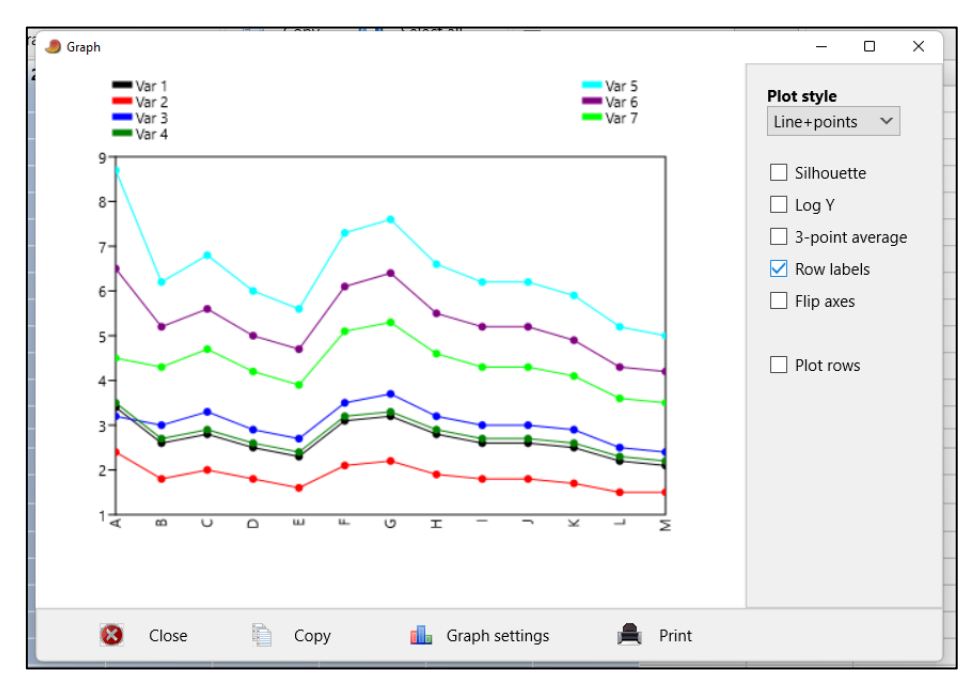

Por último, podemos modificar una serie de opciones del gráfico que hayamos creado, para ello, haremos click sobre *"graph settings"* y se abrirá la siguiente ventana:

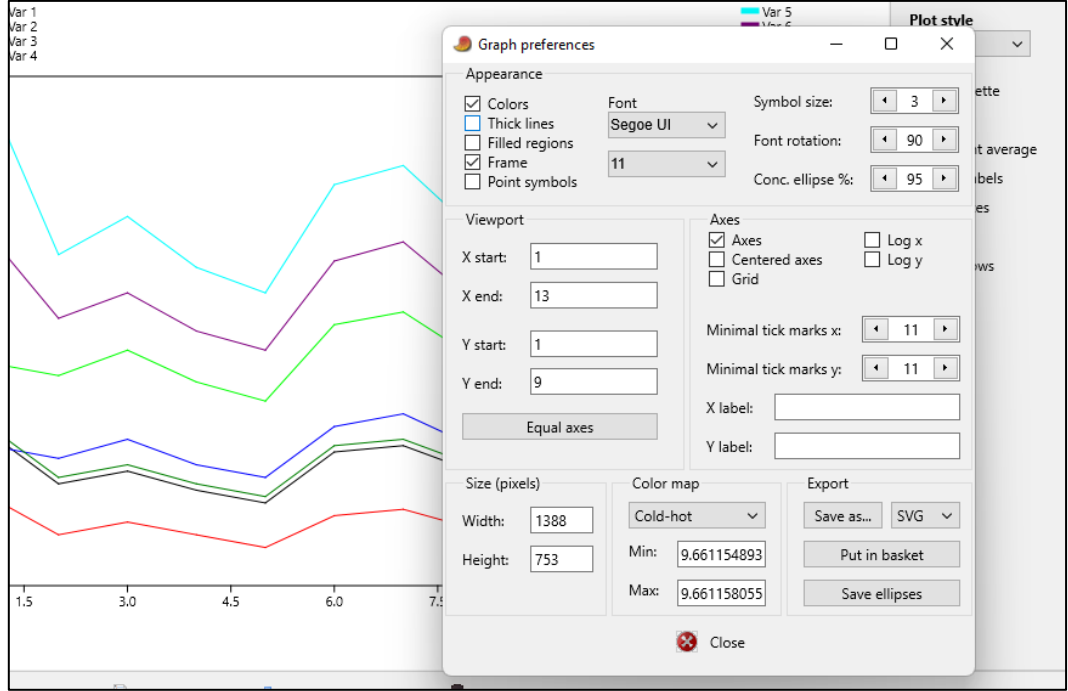

Entre las opciones que tenemos, se encuentran:

*-Colors:* si queremos que se muestre con colores, si está deseleccionada se verá en negro

 *-Thick lines:* líneas gruesas

 *-Filled regions:* rellenar regiones (para otros gráficos)

 *-Frame:* marco del gráfico

 *-Point symbols:* mostrar símbolos de los puntos si se han establecido

 *-Font*: cambiar tipo y tamaño de fuente

*-Symbol syze, Font rotation:* cambiar tamaño de los símbolos y rotar la fuente de los ejes

*-Export:* exportar el gráfico. En esta opción, en la parte superior aparecen dos recuadros, *"save as"* y a su derecha, un desplegable en el que indicaremos en que formato queremos exportar el archivo. En primer lugar, se seleccionará el formato (PNG por ejemplo) y luego le daremos a *"save as*". Por último, elegiremos la ubicación en nuestro ordenador donde queramos guardar el gráfico.

• *XY graph:* genera un gráfico de dispersión de puntos de dos variables seleccionadas

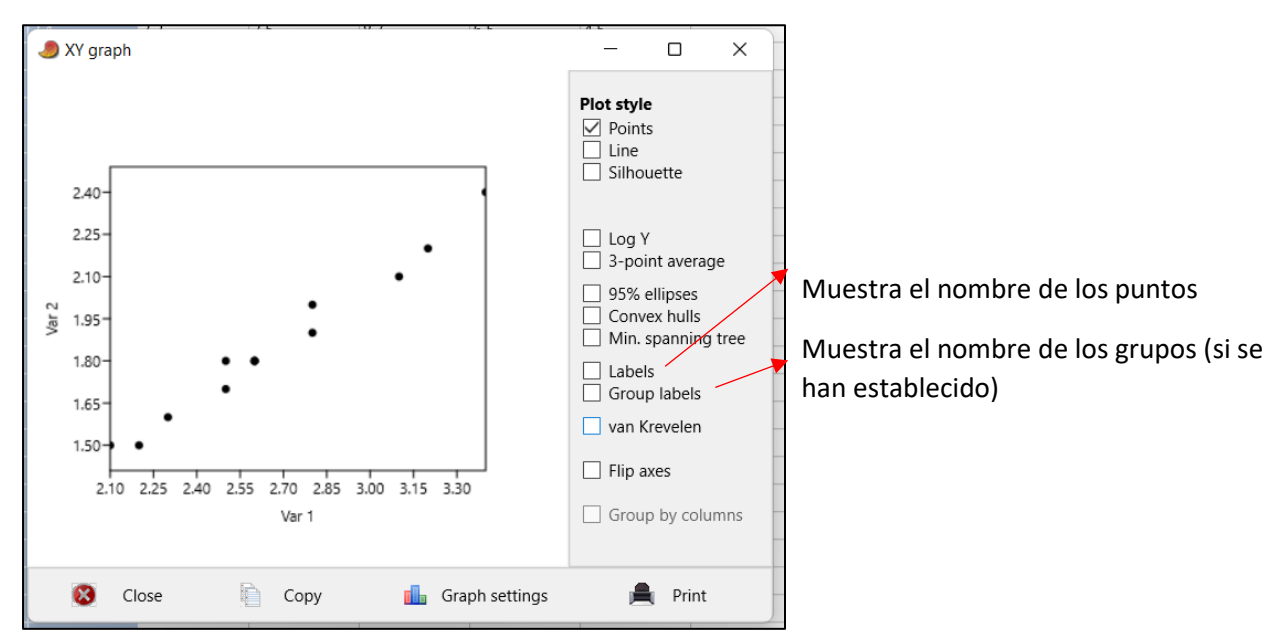

• *Histogram:* genera un histograma de uno o todas las variables. Si se selecciona más de una variable, se asignará un color diferente a cada una de ellas

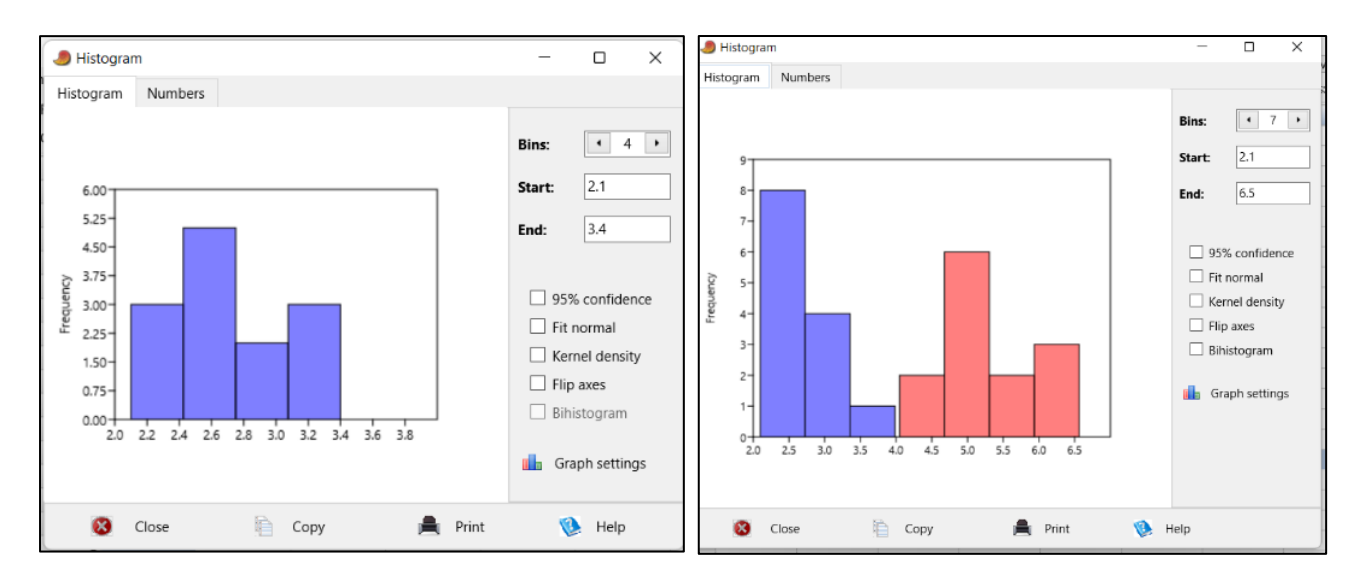

 -*Bins*: nº de barras en que se divide el histograma -*Start/End*: establecer inicio/final del eje X

• *Barchart/Boxplot:* genera diversos gráficos (Barchart y boxplot son los más usados) de una o todas las variables. Los gráficos son:

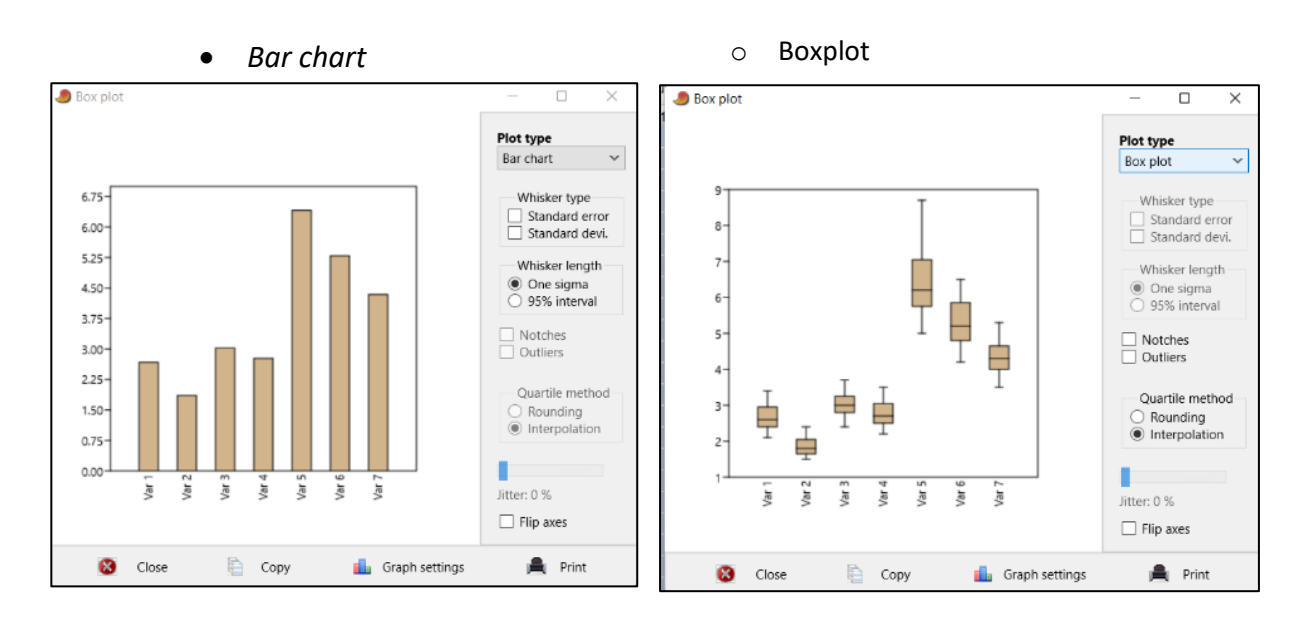

• *Mean and whiskers, jitter plot, box and jitter, violin plot, violin and box*

En el margen derecho de la ventana que se abre podemos seleccionar el tipo de bigotes que queremos que se muestren en el gráfico: *standard error* y *estándar deviation* 

• *Otros gráficos: pie chart* (gráfico de tarta), *stacked chart* (gráfico de columnas apiladas) …